### **Version CD 2.24 Summary**

**Purpose of Release:** This is a general release for the E1030, E1040 and E1035SF scanners.

Instructions for installing drivers using the ISO file (or for Silent Installation): For Windows 10 and 11, mount the ISO file as a drive. (Right click on the ISO file and select Mount) The ISO image is required for silent driver installation, execute the command *set\_up.exe /s* from the root of the ISO via the command line in order perform a silent/unattended install.

**Date:** March 29, 2023

#### **Versions:**

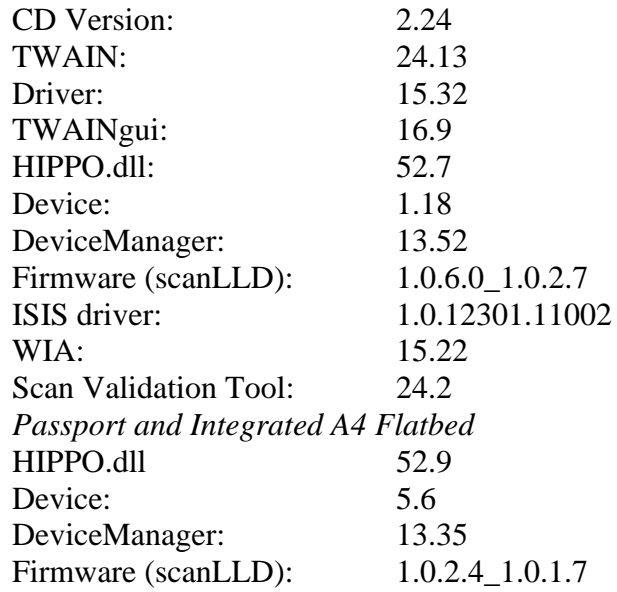

### **Supported Operating Systems:**

WINDOWS 10 (Versions: 22H2 & 21H1) WINDOWS 10 – x64 (Versions: 22H2, 21H2 & 21H1) WINDOWS 11 – x64 (Versions: 22H2 & 21H1) WINDOWS 2019 Server – 64 bit (Version: 1809) – Driver only – No Smart Touch WINDOWS 2022 Server – 64 bit – Driver only – No Smart Touch Ubuntu 64 Bit V18.04 and V20.04 Pardus 21.3 & 19.5 Mint 20.2

### **Supported Models:**

Kodak E1030, Kodak E1040, Kodak E1035SF(TWAIN Only)

# **Kodak alaris**

# **Kodak E1030/40 Series Scanner Software Release Notes**

### **New Features for CD 2.24:**

1. none

### **Improvements for CD 2.24:**

- 1. Future improvements to the auto-dark algorithm at start of each scan session for improved image quality.
- 2. Firmware changes so that if less than 9 button are configured in Smart Touch then only that number of buttons numbers are shown as options on the scanner OCP.

### **Known Issues:**

- 1. ZIR-428: ISIS driver: the multifeed response PC sound can be intermittent based on what sound is selected to be played and the computer being used.
- 2. ZIR-348: Enabling BarCode reading when 50 DPI is selected results in an error and scanning will not occur
	- a. Solution: Use another imaging resolution.
- 3. ZIR-346: Setting Image Edge Fill (fill White or Black) to greater than 34 inches results in an error when scanning
	- a. Solution: set Image Edge Fill to less than or equal to 34 inches.

### **Version CD 2.23 Summary**

**Purpose of Release:** This is a general release for the E1030, E1040 and E1035SF scanners.

Instructions for installing drivers using the ISO file (or for Silent Installation): For Windows 10 and 11, mount the ISO file as a drive. (Right click on the ISO file and select Mount) The ISO image is required for silent driver installation, execute the command *set\_up.exe /s* from the root of the ISO via the command line in order perform a silent/unattended install.

**Date:** February 23, 2023

#### **Versions:**

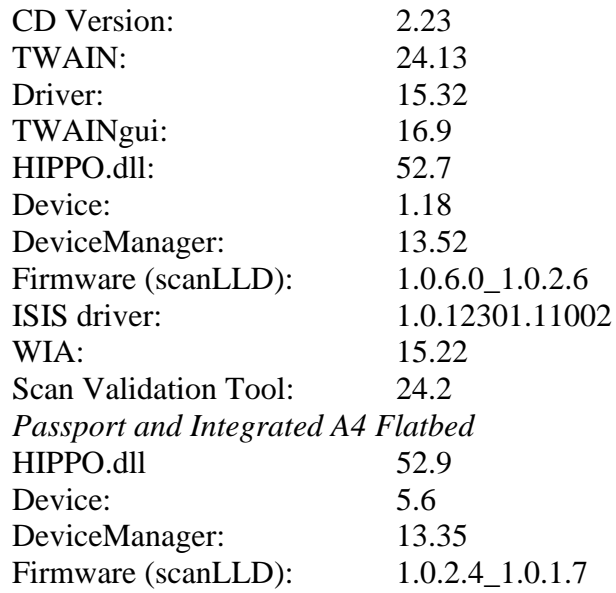

### **Supported Operating Systems:**

WINDOWS 10 (Versions: 22H2 & 21H1) WINDOWS 10 – x64 (Versions: 22H2, 21H2 & 21H1) WINDOWS 11 – x64 (Versions: 22H2 & 21H1) WINDOWS 2019 Server – 64 bit (Version: 1809) – Driver only – No Smart Touch WINDOWS 2022 Server – 64 bit – Driver only – No Smart Touch Ubuntu 64 Bit V18.04 and V20.04 Pardus 21.3 & 19.5 Mint 20.2

### **Supported Models:**

Kodak E1030, Kodak E1040, Kodak E1035SF(TWAIN Only)

### **New Features for CD 2.23:**

2. Added auto-dark algorithm at start of each scan session for improved image quality.

### **Improvements:**

- 3. Fix U5 Errors with Plugging/Unplugging USB for ADF or Flatbed
- 4. Updated Japanese User Guide
- 5. Add Dutch language user guide to installer
- 6. ISIS: driver will now properly report a Cover Open message
- 7. The entire paper stack no longer must be removed from the input tray as part of multifeed recover process.

### **Known Issues:**

- 4. ZIR-428: ISIS driver: the multifeed response PC sound can be intermittent based on what sound is selected to be played and the computer being used.
- 5. ZIR-348: Enabling BarCode reading when 50 DPI is selected results in an error and scanning will not occur
	- a. Solution: Use another imaging resolution.
- 6. ZIR-346: Setting Image Edge Fill (fill White or Black) to greater than 34 inches results in an error when scanning
	- a. Solution: set Image Edge Fill to less than or equal to 34 inches.

### **Version CD 2.3 Summary**

**Purpose of Release:** This is a general release to add flatbed support and ISIS driver for the E1030, E1040 and E1035SF.

Instructions for installing drivers using the ISO file (or for Silent Installation): For Windows 10 and 11, mount the ISO file as a drive. (right click on the ISO file and select Mount) The ISO image is required for silent driver installation, execute the command *set\_up.exe /s* from the root of the ISO via the command line in order perform a silent/unattended install.

**Date:** October 17, 2022

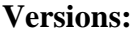

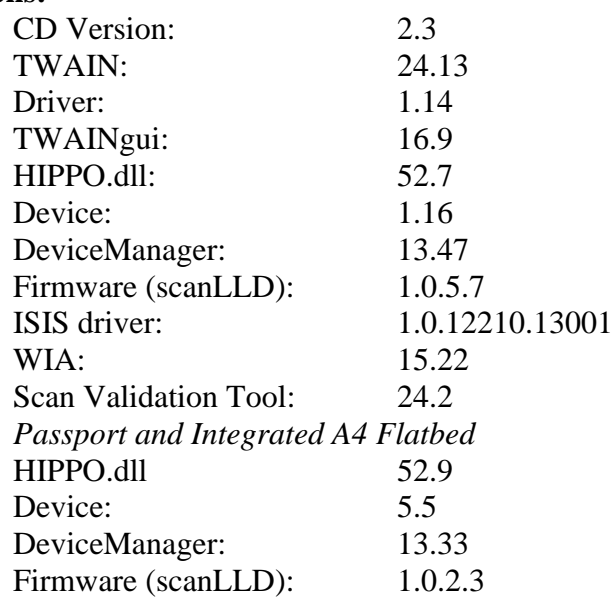

### **Supported Operating Systems:**

WINDOWS 10 (Versions: 21H2 & 21H1) WINDOWS 10 – x64 (Versions: 21H2 & 21H1) WINDOWS  $11 - x64$  (Versions: 21H2) WINDOWS 2019 Server – 64 bit (Version: 1809) – Driver only – No Smart Touch WINDOWS 2022 Server – 64 bit – Driver only – No Smart Touch Ubuntu 64 Bit V18.04 and V20.04

### **Supported Models:**

Kodak E1030, Kodak E1040, Kodak E1035SF(TWAIN Only)

### **New Features for CD 2.3:**

- 3. Add support for Integrated A4 and Passport Flatbeds
- 4. Add ISIS driver

### **Improvements:**

8. ZIR-237: Setting maximum document length to 118 inches and scanning a 118 inch document results in a jam message, 117 inch document is the maximum document length in releases V1.0.

### **Known Issues:**

- 7. ZIR-428: ISIS driver: the multifeed response PC sound can be intermittent based on what sound is selected to be played and the computer being used.
- 8. ZIR-348: Enabling BarCode reading when 50 DPI is selected results in an error and scanning will not occur
	- a. Solution: Use another imaging resolution.
- 9. ZIR-346: Setting Image Edge Fill (fill White or Black) to greater than 34 inches results in an error when scanning
	- a. Solution: set Image Edge Fill to less than or equal to 34 inches.

### **Version CD 1.0 Summary**

**Purpose of Release:** This is the initial release of the TWAIN drivers for the E1030 and E1040.

Instructions for installing drivers using the ISO file (or for Silent Installation):

For Windows 10 and 11, mount the ISO file as a drive. (right click on the ISO file and select Mount) The ISO image is required for silent driver installation, execute the command *set\_up.exe /s* from the root of the ISO via the command line in order perform a silent/unattended install.

### **Date:** September 30, 2022 **Versions:**

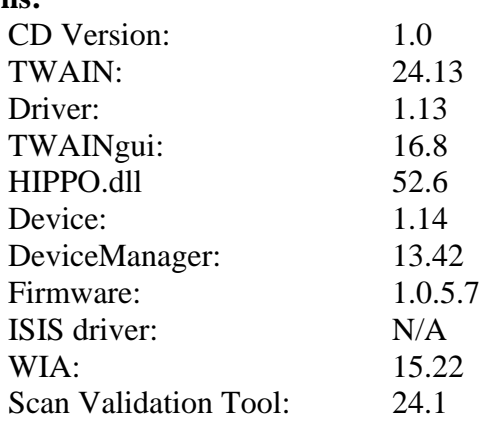

### **Supported Operating Systems:**

WINDOWS 10 (Versions: 21H2 & 21H1) WINDOWS 10 – x64 (Versions: 21H2 & 21H1) WINDOWS  $11 - x64$  (Versions: 21H2) WINDOWS 2019 Server – 64 bit (Version: 1809) – Driver only – No Smart Touch WINDOWS 2022 Server – 64 bit – Driver only – No Smart Touch Ubuntu 64 Bit V18.04 and V20.04

### **Supported Models:**

Kodak E1030 and Kodak E1040

### **New Features for CD 1.0:**

5. Initial release of the WIA and TWAIN drivers for ADF scanning

### **Improvements:**

1. N/A

### **Known Issues:**

10.ZIR-237: Setting maximum document length to 118 inches and scanning a 118 inch document results in a jam message, 117 inch document is the maximum document length in releases V1.0.